# **Silver Commerce v4.5 Release Notes**

<u>re NCB <sub>(OH</sub> /10 NCMMMMB NCB /BH/AB coupo - NCMMMMBDNIMD NCB /c</u>

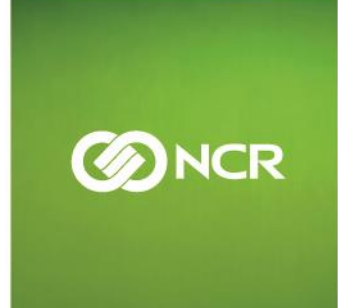

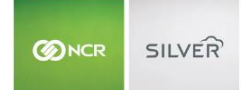

Our latest release is here!

With our latest version, we're bringing you more great features that will make running your business even smoother and more time efficient! For detailed information and articles, please log in to your back office and click on **HELP**.

#### **OVERVIEW**

The main goal of Silver Commerce 4.5 is enabling order ahead capabilities for quick service restaurants (QSR). Going forward, new Silver Commerce users will decide between the retail and QSR configuration to best serve their business.

#### **SILVER COMMERCE ENABLED FOR SILVER PRO RESTAURANT**

Silver Commerce is now integrated with Silver Pro Restaurant Edition. SPRE users will see the **Ecommerce** tab in the back office,

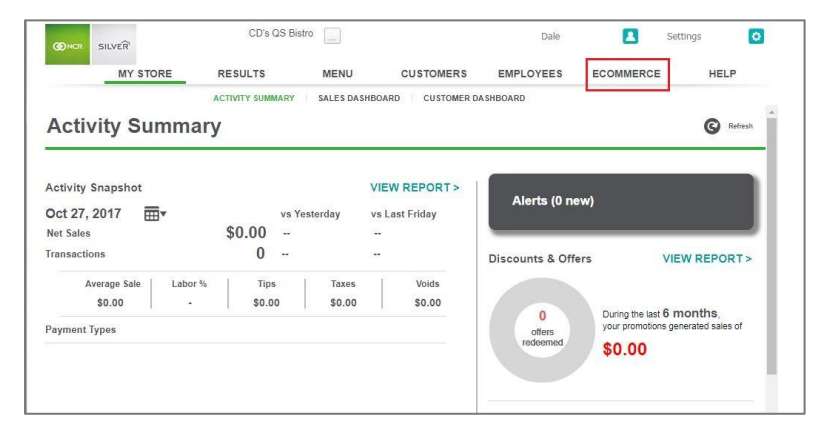

#### **CUSTOMER EXPERIENCE FOR QSR**

The experience for a customer visiting a QSR Silver Commerce site is designed to simplify order making decisions. On a QSR commerce site, customers select a pick-up location from the Find Locations Page, add items and item details to their order, then select a pickup time and pay.

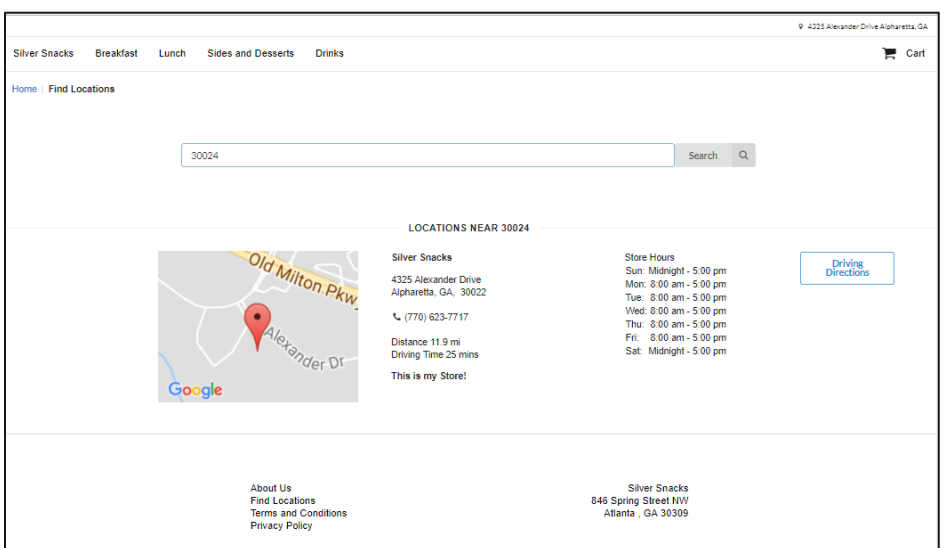

Order Ahead Item Detail Screen. Note that in Silver Restaurant Edition, you can "force" modifiers so that customers must select modifier options, like "bread" in the image below, before adding to their cart.

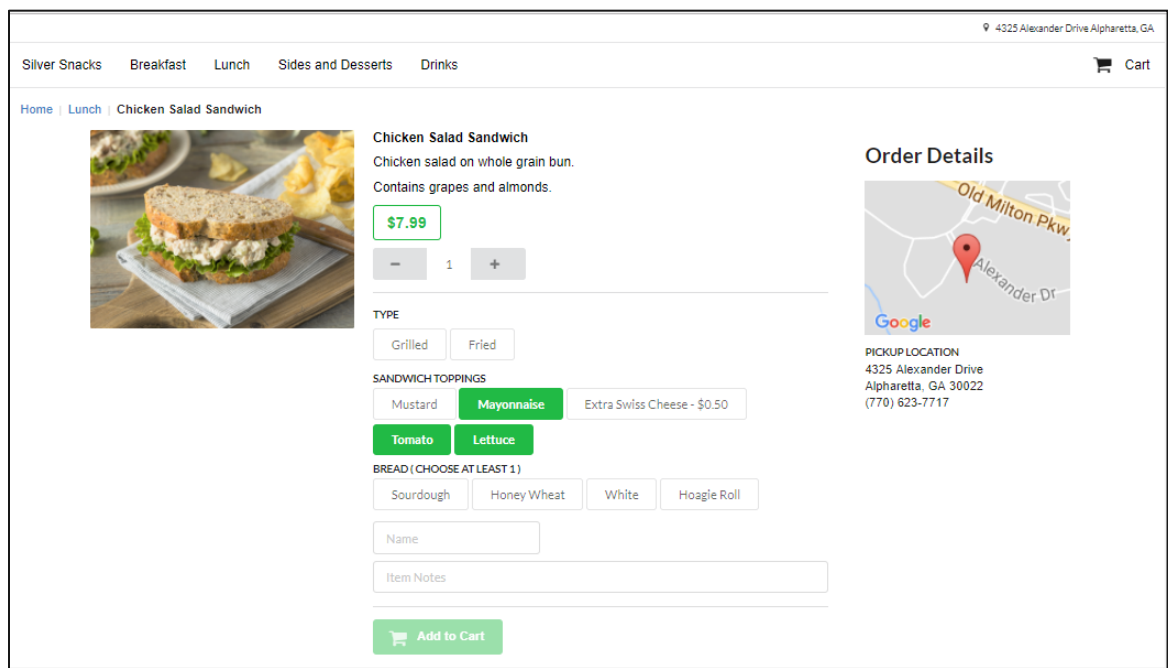

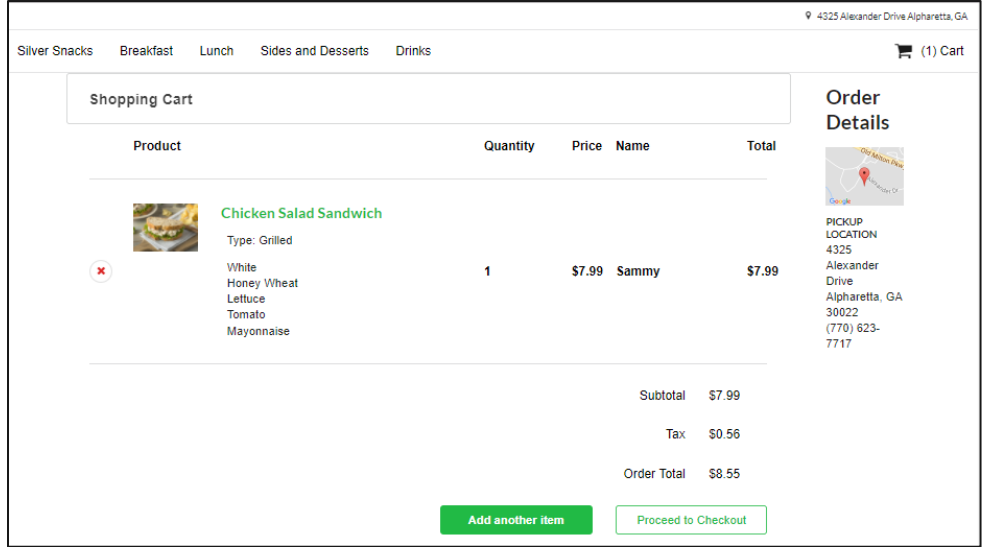

Checkout Screen for QSR:

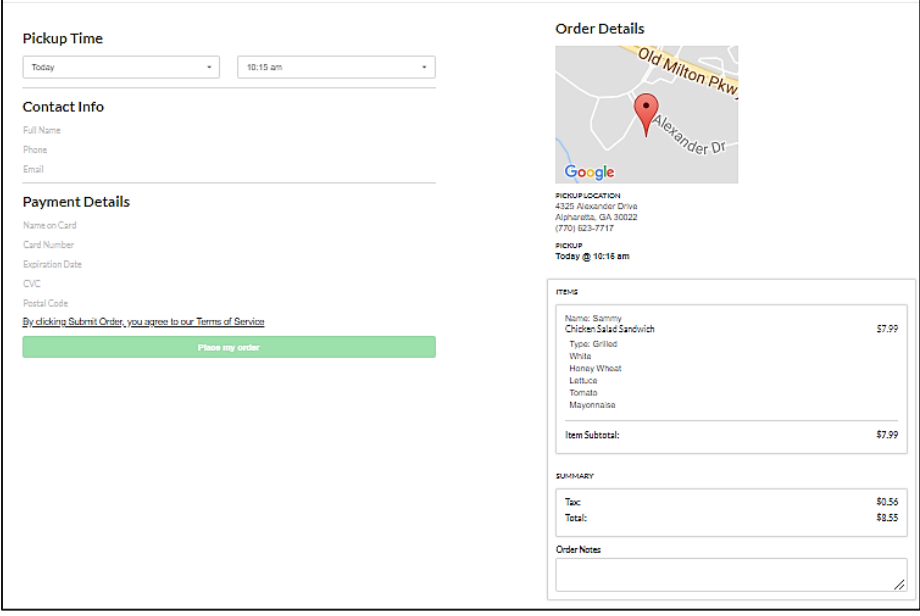

#### **INVENTORY FULFILMENT**

For retail stores, you can now select a store to designate for your inventory fulfilment. This means that the Commerce system will use the inventory levels for the selected store to determine things like "in stock" or "out of stock" notifications. The inventory of the selected store will also reduce as items are sold from the Ecommerce store.

Note that in Silver Pro Restaurant and Quick Service mode, the system only looks at what items are active on the menu and does not use the inventory on hand levels.

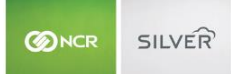

#### **ADDITIONAL STYLE CONTROLS AND BANNERS**

To improve the customer experience, you can add banners to the find locations page, and we have added additional style controls which allow you to control the background color of the find locations banner.

#### **ONLINE ORDER NOTIFICATION ON THE POS**

It is important that your in-store locations know when an order is placed. For QSR stores, orders will print in the kitchen based on their pick-up time and will follow any kitchen routing set up in the back office.

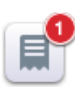

For Silver, an order notification will appear on the POS and a ticket added to the **orders** tab of

**Recall/Reprint**.

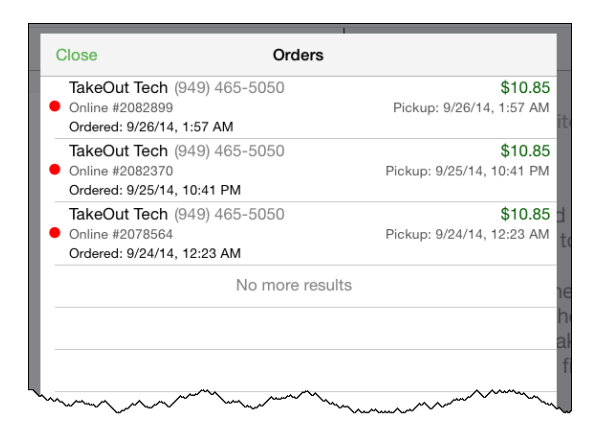

For Silver Pro Restaurant, a notification will appear on the ticket screen and the ticket will be added to the online order queue, as pictured below.

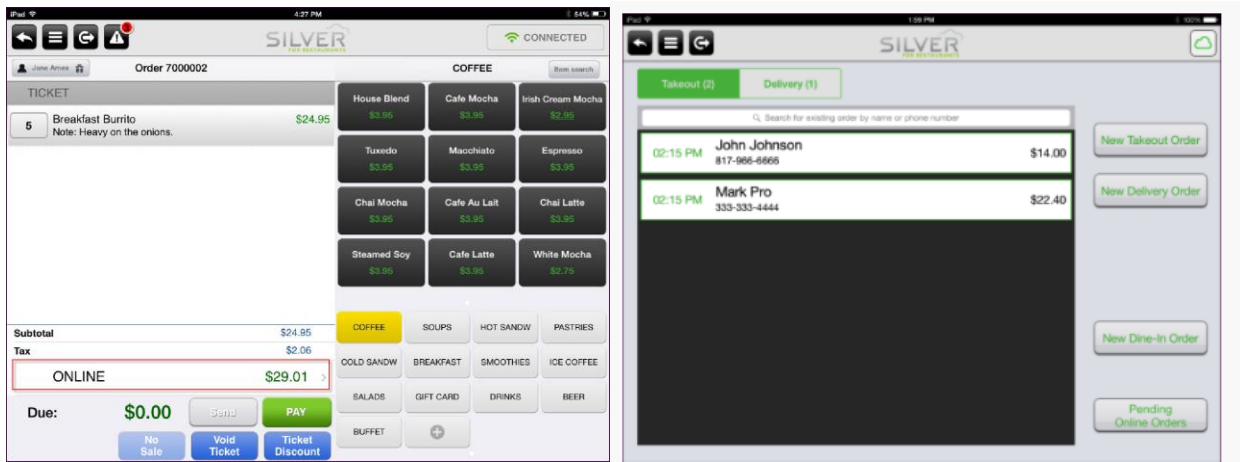

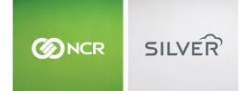

### **ORDER HOURS AVAILABILITY PAGE**

The **Order Hours Availability** page is designed to help you configure when you can fulfil pick up orders and how many orders you can make in a period, or **Time Slice**. This reflects the available pickup times the consumer sees when using your commerce site. The Order Hours Availability page is located in the Ecommerce tab of the silver back office for QSR users.

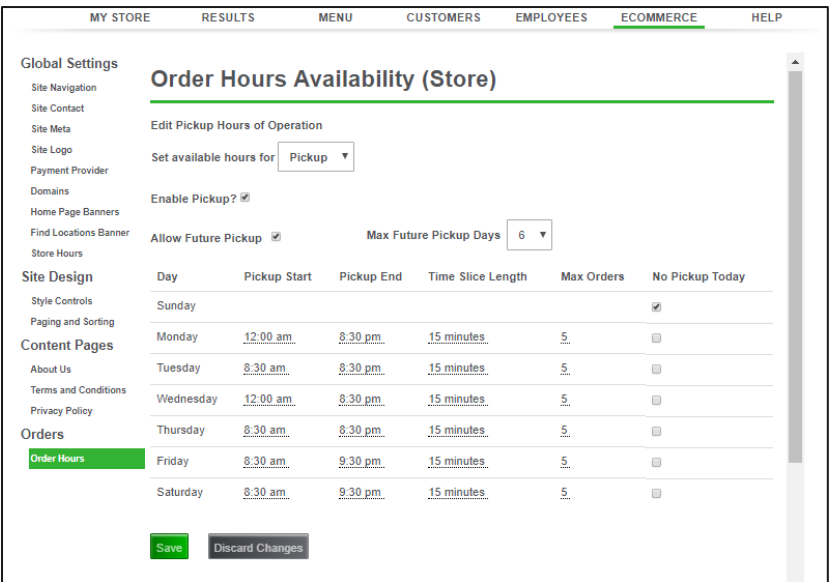

## **STORE HOURS**

Your store hours appear on the find locations page so that your customers know when they can visit your store. Store hours are edited in the Ecommerce tab of the silver back office for both retail and QSR users.

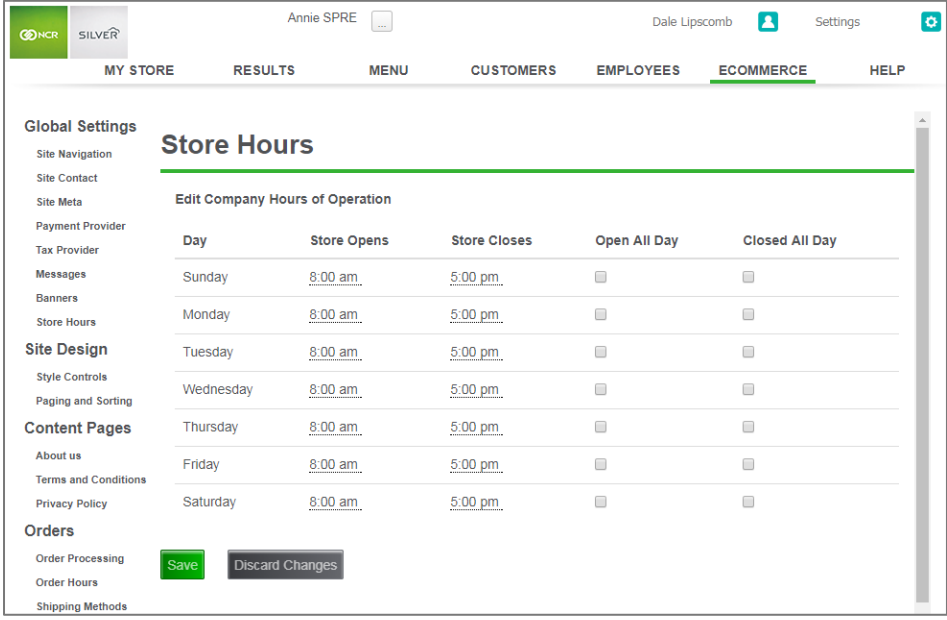